# <u>נת המיני המיני המיני המיני המיני המיני המיני המיני המיני המיני המיני המיני המיני המיני המיני המיני המיני המיני</u> **SOFTWARE FROM BETASOFT**

<u>KARAHA KARAKA KARAKA KARAKA KARAKA KARAKA KARAKA KARAKA KARAKA KARAKA KARAKA KA</u>

GAMES MASTER FOR THE SAM COUPE:<br>At last YOU can create stunning games and demos for the Coupe, with fast, smooth,<br>animated sprites, complex sound effects, missiles, platforms, lifts, detailed backgrounds<br>etc. No programmin

SIX SPRITE PLANES PLUS BACKGROUND<br>
BIG SPRITES - UP TO A THIRD OF THE SCREEN AREA<br>
TRUE COLLISION DETECTION ON SPRITE EDGE<br>
SMOOTH, FAST PIXEL MOVEMENT OVER 100 ON-SCREEN SPRITES<br>
FOWERPUL EASY TO USE EDITOR<br>
COMPLEX MOVEM

stationalisticalisticalisticalisticalisticalisticalisticalisticalisticalisticalisticalisticalisticalisticalist

NEW II Secrets of the SAM ROM revealed! The complete ROM 3 source flating on disk, extensively commented by the programmer, Andy Wright. Addresses and memory contents are included to make comparison with the actual ROM sam

FILE MANAGER - The flexible file program. Files up to 780K. Requires MasterDOS and MasterBasic v1.7 or<br>later (updates are free if you return your original disk. Englose an SAE If you're not buying anything.) 112,09

MasterDOS - The DOS for the serious user, Faster, easter to use and more retable than SAMDOS. Now<br>available EXCLUSIVELY from BETASOFT. Offers RAMdlak and clock/calender support, subdirectories,<br>BACKUP, serial and random ac

MasterBASIC - The much-praised SAM Basic extension adds many new commande for graphics, sound, printing, data-handiing, improving DOS, searching and editing programs, etc. £15.90.

STILL AVAILABLE: Beta DOS for the PLUS D. More files per disk, much faster, random-access files, file<br>Compression, BACKUP and many other features. Fully compressible with solsting disks and files. Only E9.95.<br>CETA BASIC fo

Prices include P & P. Make cheques and postal orders payable to: BETASOFT, 24 WYCHE AVENUE, KINGS HEATH, BIRMINGHAM, B14 6LQ

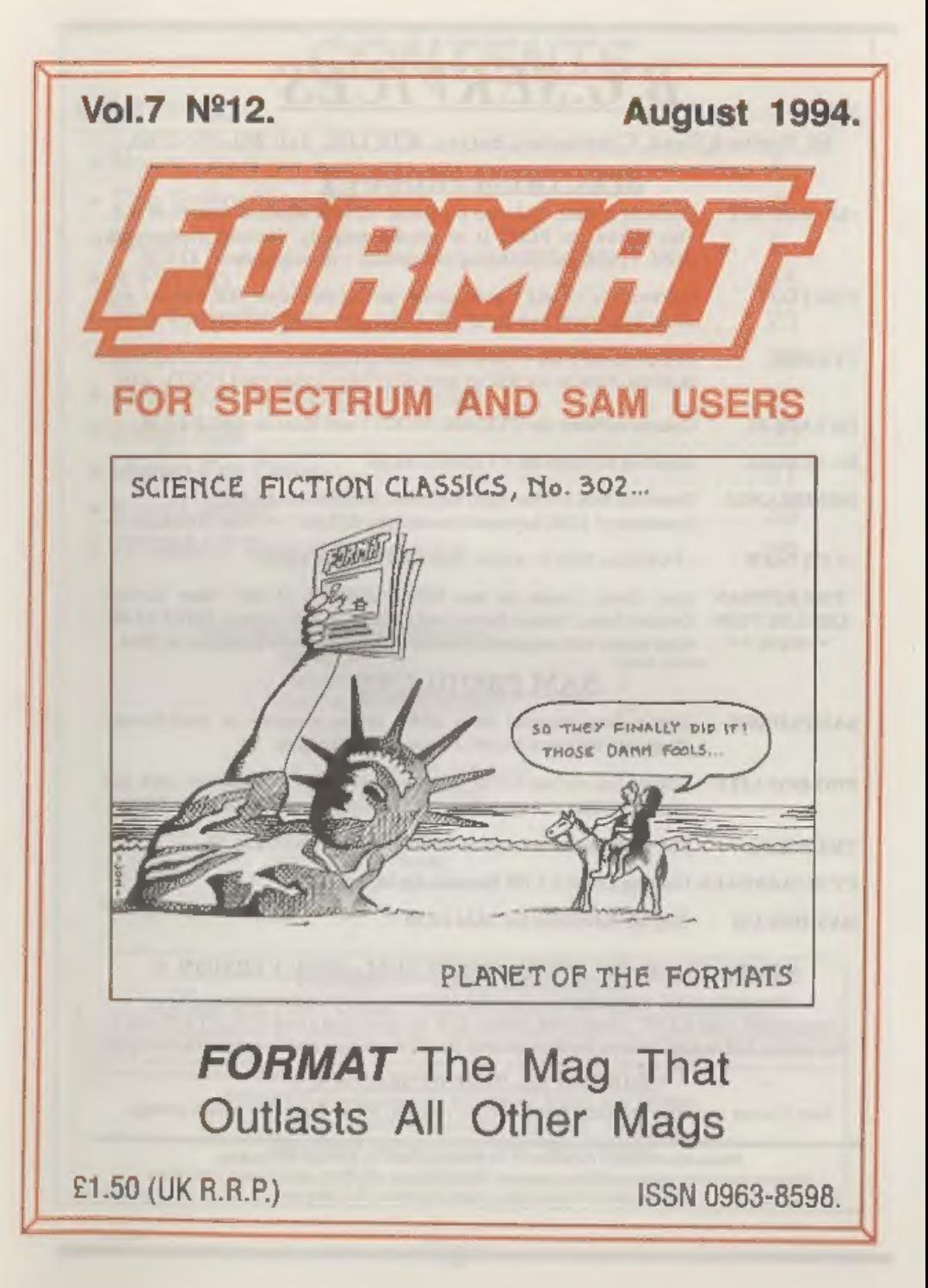

# B.G.SERVICES

64. Roebuck Road. Chessington, Surrey, KT9 1JX. Tel: 081-397-0763.

- **SPECTRUM PRODUCT**<br> **EXAMOD KIT** Converts a black  $+2A$  into a genuine  $+2$  with standard expansion port.<br>
This allows the PLUS D to operate properly. Includes replacement<br>
ROM, FIXER and full fitting instructions  $+$  man
- **THE FIXIT** Converts the +3 and +2a expansion port so that some 48K add-ons will work. Single port version £9.50, double port version £10.50.
- **VTX5000** SPECIAL OFFER V23 direct connect modem with viewdata software in ROM, Version for 48K or gray  $+2$  ( $+2A/+3$  users need FIXIT) £10.
- PD TAPE 01 Comms software for VTX5000, VTX711 and RS232s. ONLY £1.50.
- Dr. SCROLL Scrolling software for VTX5000. £4.00.
- **MEMBRANES** Spectrum 48K (rubber type) keyboard membranes. £6.00.<br>Spectrum+ / 128K keyboard membranes £15.00, ++ Now Available ++
- $+3$  PD TAPE  $+3$  Utilities. Side 1 +3DOS, Side 2 CP/M files. £1.50.
- **THE RITMAN** Four classic games on one DISCIPLE/PLUS D disc. Bear Boyver,<br>COLLECTION Combat Zone, Cosmic Debris and Dimension Destructors. *ONLY £5.00*<br>\*\* NEW \*\* Also works with registered version of Z80 Spectrum Emulator

# SAM PRODUCTS

- SAMPLIFIER Stereo Amp powered from SAM. Drives speakers or head-phones.<br>Plugs into light-pen socket, Phone for availability.
- PRO-DOS LITE Allows you to run CP/M 2,2 programs on SAM, supplied with full manual on disc and over IMb PD software. Special Trial Offer £12
- THE P.A.W. The Professional Adventure Writing for PRO-DOS, £16.50

CP/M MANUALS Genuine CP/M 2.2 DR Manuals £6.50

DAY DREAM Graphic Adventure for SAM £4.50

Spectrum 128K with Interface 1 and Microdrives. All emulated on your PC. Unregistered copy £2.50 Registered version £15. (Registration gives DISCiPLE/PLUS D disc reader and design for tape input interface). Ready-built tape interface £11.50 incl p&p. **STATISTING SERVICE DEPTHDESIDE AND ASSET AT A SPECTRUM - NEW VERSION DREAM**<br> **SPON MANUALS** Genuine CP/M 2.2 DR Manuals £6.50<br> **DAY DREAM** Graphic Adventure for SAM £4.50<br> **SPECTRUM - NEW VERSION DREAM**<br>
Spectrum 128K wi

# **¤ RIBBON RE-INKING SERVICE ¤**

Star, Citizen and other standard fabric ribbons re-inked for £1.50 each + return postage.

Please allow 28 days for delivery. All prices include UK postage and packing.<br>Overseas customers please add £2 on moderns; PRO-DOS and +3 CP/M, add £1 on all other items.<br>Please make cheques/postal orders payable to B.G.Se

# **CONTENTS**

# Vol.7 N°12. August 1994.

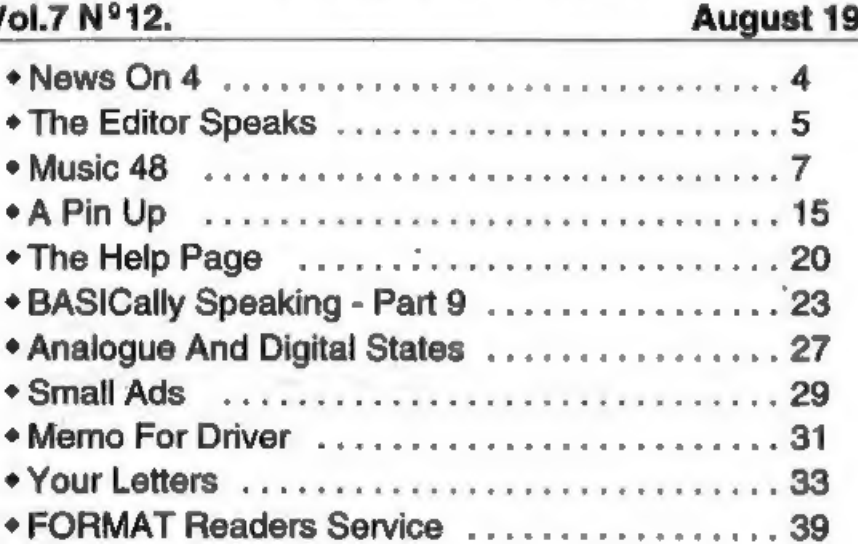

## THIS MONTHS ADVERTISERS:-

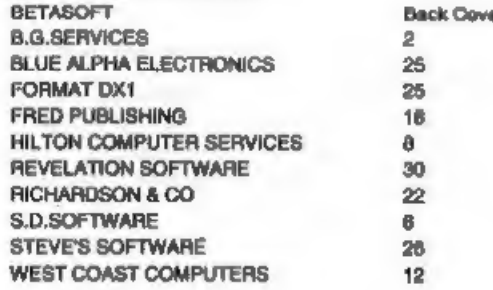

**FORMAT ISSN 0963-8598**<br> **Copyright 1994 FORMAT PUBLICATIONS.** All Rights Reserved.<br>
No part of the publication may be reproduced, in any form, without the written consent of the publisher. The purchaser of this<br>
magazine

Printed by D.S.Litho. Gloucester. Telephone 0452-523198.

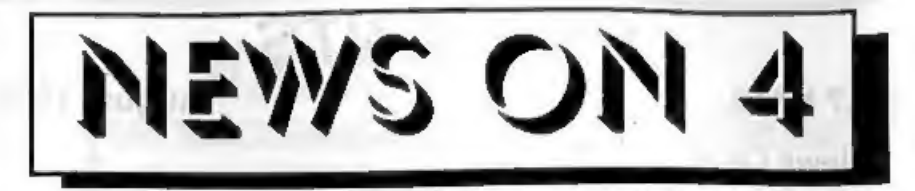

# FUTURE FOR SALE

Computer magazine giant Future<br>Publishing is up for sale. The company,<br>hased in Bath, is continuing Business as<br>Usual' while negotiations go on with<br>several interested parties including their<br>erch rivals EMAP and VNU.<br>Chri

Future have a very large turnover, £42 million last year, all based on computer and electronic games mags. They were of course the former publishers of Your Sinclair.

course the former publishers of Your<br>Sinclair.<br>
ITS A FUNNY OLD GAME<br>
The Football season starts early this<br>
year, at least for 48K/128K Spectrum<br>
owners. Tt's A Goal' is a new football<br>
arcade game which includes features

play in.<br>
'The game costs £4.50 including UK<br>
p&p and is available on tape or 314" disc<br>
from Brendan O'Brien, 22 Garron<br>
Crescent, Larne, Co.Antrim, Northern<br>
Ireland, BT40 2AT. Make cheques<br>
payable to Brendan O'Brien.

### NEW AMSTRAD PRINTERS

Amstrad are to re-enter the printer market in a new collaboration with

Swedish firm Jarfalla ICC which is<br>partly owned by IBM.<br>The first joint development will be a<br>new ink-jet printer which will be<br>available under the Amstrad badge as<br>well as at least one other brand-name.<br>Jarfalla is still marketing wing.

Printers are also seen as the new<br>growth market in Europe. As computer<br>sales continue to slow the scramble to<br>produce better and better printers, at<br>lower and lower prices, looks set to make<br>or break a few companies over t

or break a lew companies over the hoxe<br>two years.<br>COMMODGRE FUTURE LOOKS BLACK<br>Although Commodore UK is putting on<br>a brave face, the future of the<br>Commodore world still hangs in the<br>balance. Despite many rumours, there is<br>

Gredits: D.R.Howder.<br>URGENT we need your news, Anything you think other people should know about. Each item printed earns the contributor 3 months extra subscription (please claim when next renewing).

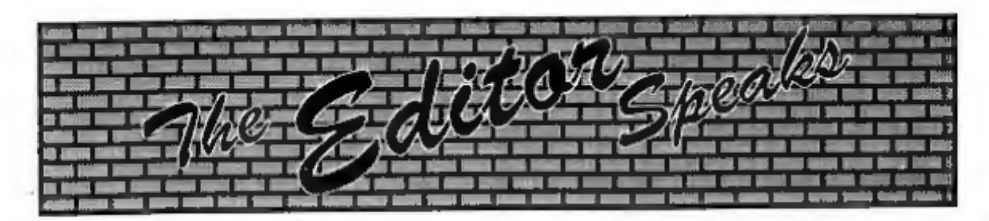

Remember that last month I asked for<br>your nominations for the "Top Ten"<br>people in home computer history. Well,<br>get a move on, closing date for the voting<br>is 30th September 1994 and so far there<br>have only been a handful sen get voting.<br>I've had lots of letters asking for more

program listings to be printed in FORMAT. Well there are several nice ones lined up for you in the next few issues, but I still need more material to help fill future FORMATs. Several people have written asking about the copyright situation on programs that

originally appeared in old magazines like<br>Sinclair User or the much lamented ZX<br>Computing.<br>Well, this is a slightly difficult area but<br>as far as I can tell the situation is this.<br>As the mags in question no longer exist<br>the

what you do your word processing on.<br>Please enclose a printed copy so we can<br>read it straight away, also note what<br>word processor you used as that helps us<br>in the transfer stage.<br>Oh yes, don't worry about the spelling,<br>gra

flooded with material.<br>
Sorry there is no SHORT SPOT this<br>
month, The post office were a bit slow in<br>
moving it the few miles from John<br>
Wase's location to mine (the old stage<br>
coach mail was faster in 1894). Anyway,<br>
he w

Until next month.

Bob Brenchley, Editor.

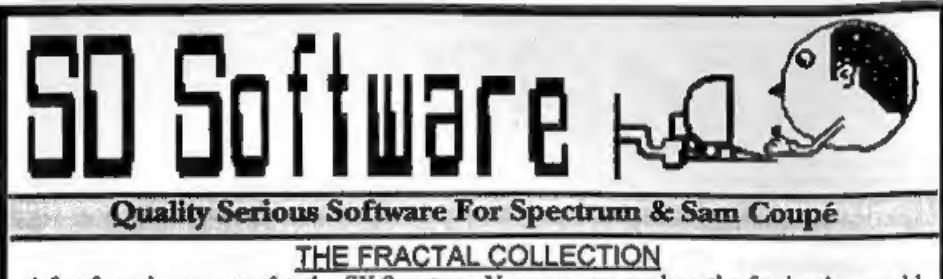

A fast fractal generator for the ZX Spectum. Now you can explore the fascinating world<br>of fractals with this machine code program. Up to 200 shades on screen gives clear,<br>crisp fractal pictures which -can then be zoomed an Mandelbrot set but 18 different types can be made. Generates fractal music, you can hear the computer generate the fractal. Ready to use on disc for DISCiPLE/Plus D complete with ready-converted file for use with our SPECM

SPECMAKER The simplest Spectrum emulator on the market for SAM. 1000s of 48K programs<br>work without the need for any convention. Most other programs need only minor changes. All the extra SAM keys work in Spectrum mode. Uses SAM's parallel printer port and up to 360K of SAM's memory as<br>a RAMDISC. Flus D, DISCIFLE and Opan disca<sup>s</sup> can be loaded into SFECMAKER and saved to SAM disc.<br>Can now convert files bet

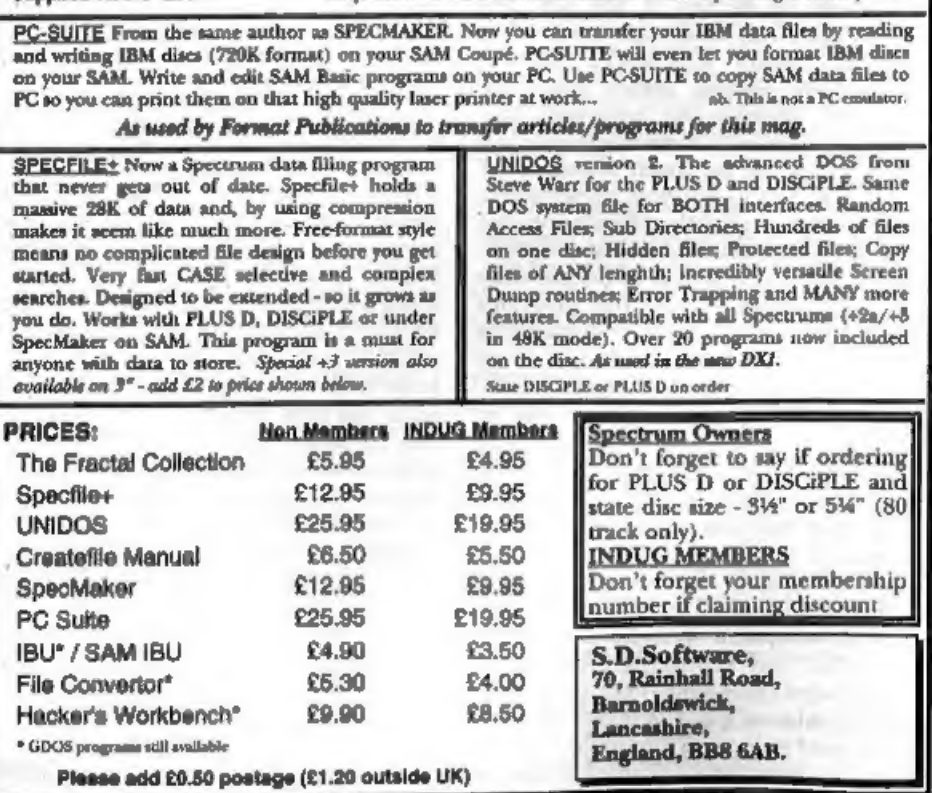

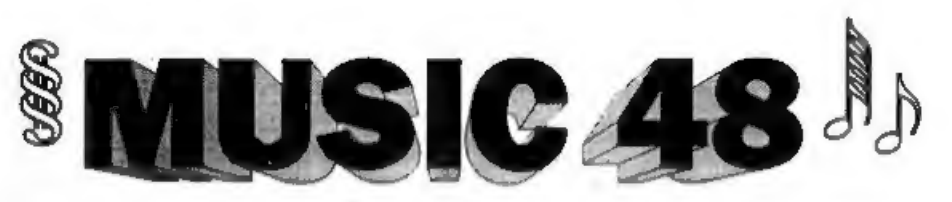

## By:- Steve Warr.

In a bored moment recently, I<br>remembered a demo program that had<br>rather impressed me about four years<br>previously and how I had mentioned to<br>someone that I was thinking about<br>writing an improved version that would<br>be more u more features.

Well it really was quite a challange (and a senseless wate of a time) but here it is, the definitive music program for the 48k Spectrum. It's gone through about ten rewrites but the sound quality

is almost bearable now. It's long (just<br>under-3k of code), and you'll probably<br>end up with sore fingers typing it in, but<br>I hope you find that it's worth it.<br>The program takes strings of data in a<br>similar format to the 128 provides a beat with 10 pre-programmed white(ish)-noise effects, 1 special effect<br>and the ability to add extra effects if required.

Listing 1 is the actual program. It's<br>got quite a lot of error checking and<br>ahould spot any typos in your data and<br>tall you where they are  $\cdot$  it's probably a<br>good idea to save the program regularly<br>as you type it in to

create a file called "music\_code" and<br>verify it. It then saves itself (just in case)<br>and then NEWs  $\cdot$  don't panic, all is well!<br>Of course, you will have to modify the<br>LOAD/SAVE lines in all the listings if<br>you don't use

### Listing 1.

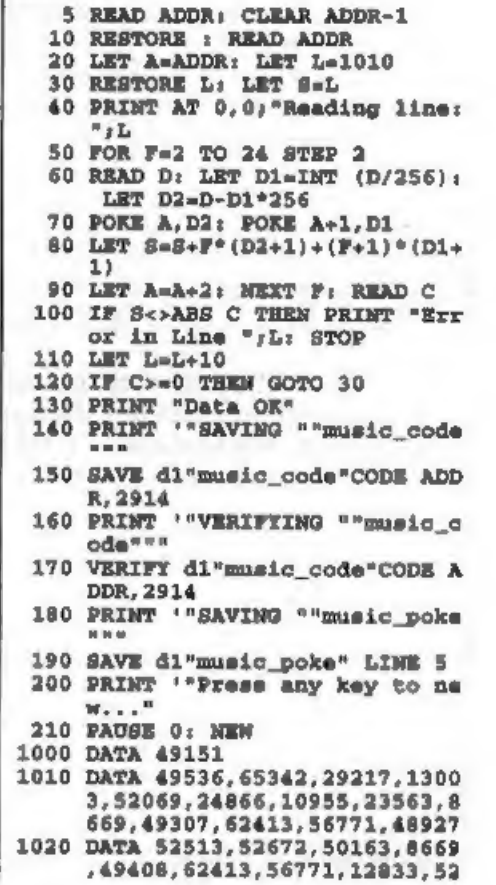

NEW RELEASE for the SAM Coupe ...

from the keyboard of Jack Gibbons (author of the best Banking programs in the world!)

\*\* personal filing system \*\*

# The definitive database for the SAM Coupe

1000's of uses - can store anything - change it - sort - search extract - very easy to use - on screen help - scrolling summary displays with zoom, plus page up/page down, home/end, locate record - four print formats, summary, detail, label and mail merge uses all available memory/disk space - massive data storage, over 1 MEG\* - design/re-design screens any time - inbuilt totalling - field validation - table lookup/validation - WYSIWYG screen and report design - add/change field structure any time - automatically restructures your data - uses index and random access files\* password control - operates on any SAM Coupe, 1/2 drives, 256/512K, can use 1 MEG memory expansion\* - RAM drives

50 page user manual - after sale support auto-configures for 1/2 drives, 256/512K RAM, SAMDOS, MasterDOS/MasterBASIC, 1 MEG - no need to edit program lines \*requires MasterDOS/MasterBASIC

Send £19.95 (inclusive of post/packing) specifying SAMDOS(512K) or MasterDOS/MasterBASIC

to Hilton Computer Services Ltd 3 Suffolk Drive, Guildford, Surrey, GU4 7FD

or phone 0483 578983 and pay on receipt of order.

Buy with confidence - over 12 years in business: other products available - send SAE for details.

1030 DATA 4301, 15044, 49279, 2022, 1040 DATA 8706, 49725, 22447, 26463 1050 DATA 30241, 8896, 49476, 42189 1060 DATA 7129, 15482, 1, 15872, 819 1070 DATA 60160, 60169, 15624, 1567 1080 DATA 0,11008,15484.1.15872. 1090 DATA 1, 0, 9, 15624, 15677, 6152 1100 DATA 0, 0, 55552, 31259, 316, 0, 1110 DATA 4161, 510, 0, 2539, 2283, 1 1120 DATA 0, 0, 0, 0, 31787, 316, 0, 62 1130 DATA 65235, 4161, 510, 0, 2304, 1140 DATA 0,0,0,0,0,2223,30410.1 1150 DATA 60194, 60169, 52189, 2411 1160 DATA 56811, 52939, 10334, 2318 1170 DATA 62912, 10981, 49729, 3178 1180 DATA 17442.10945.49727.1667 1190 DATA 53791, 51138, 14077, 465, 1200 DATA 56770, 52513, 56768, 971, 1210 DATA 12833.56769,971,52350. 1220 DATA 24285, 56578, 1150, 10389 673, 50163, 4869, 48719, 4379, 4869, 49719, 4869, 4873, 50266, 4877, 52067, 1570, 62402, 29677, 52067, 289<br>
DATA 4301, 15044, 49279, 20267, 289<br>
DATA 4301, 15044, 49279, 2047, 289<br>
DATA 4306, 49715, 22447, 26463<br>
413, 443

1230 DATA 7736, 14114, 5826, 56576. 1240 DATA 24073, 22051, 16107, 5964 1250 DATA 0, 0, 13565, 56785, 1382, 2 1260 DATA 29405, 56581, 1139, 32477 1270 DATA 13088, 32477, 56585, 2251 1280 DATA 7945, 710, 58951, 8188, 32 1290 DATA 56801, 58571, 31206, 5187 1300 DATA 56777,58571,6310,45030 1310 DATA 30623, 16878, 30685, 5888 1320 DATA 51694, 52189, 44552, 5150 1330 DATA 20453, 6, 3105, 2499, 9086 1340 DATA 51907, 53699, 58311, 5139 1350 DATA 29149.56819,65406.3068 1360 DATA 52480, 50050, 56785, 3454 1370 DATA 8205, 56581, 2507, 3238, 1 1380 DATA 854, 24285, 56578, 1394, 2 1390 DATA 14045, 989, 56086, 1771, 6 1400 DATA 4627, 60361, 9054, 60246, 1410 DATA 57719, 14045, 12, 52189, 5 1420 DATA 4876, 56602, 2679, 6675, 3 50, 14122, 32455, 14535, 14585, 14686<br>
DATA 7736, 14114, 5826, 55376, 606, 2066, 1976, 13416, 5136, 151716, 50056, 2029<br>
133485, 8643, 52023, 40027<br>
0, 33485, 8643, 52023, 40027<br>
0, 0, 0, 13355, 45926, 115107, 5364<br>
0, 0,

9

- 1430 DATA 15650, 51650, 14045, 989, 1440 DATA 3855, 2022, 4342, 30685, 4 0685, 51469, 13821, 56785, 971, 66785, 971, 6678, 51469, 639, 6818, 18550, 51650, 14045, 989, 142, 1430, 15650, 51650, 14045, 981, 124, 1430, 332, 1360, 14045, 981, 124, 1430, 332, 1360, 14045, 481, 14045, 484, 24073, 232
- 1450 DATA 52065, 29917, 56577, 117,
- 
- 1460 DATA 1334, 56576, 1078, 56577,
- 1470 DATA 51425, 52709, 50974, 3249
- 1480 DATA 50893, 12502, 63962, 5677
- 1490 DATA 32453, 65059, 51791, 5065
- 1500 DATA 55866, 50924, 65059, 5179
- 1510 DATA 55751, 33, 1536, 55562, 33
- 1520 DATA 6495, 32473, 11774, 3616,
- 1530 DATA 65478, 33086, 206, 28365.
- 1540 DATA 50698,9086,9982,19752,
- 1550 DATA 11091, 14, 52189, 22016, 3
- 1560 DATA 65053, 12295, 58671, 3945
- 
- 1570 DATA 33159, 54914, 65033, 1236
- 1580 DATA 48642, 29464, 31181, 1479
- 1590 DATA 12298, 60259, 3151, 6, 235
- 1600 DATA 28707, 45035, 28365, 6343
- 1610 DATA 11078, 60238, 32453, 1100
- 1620 DATA 2072.11262.574.544.448
- 1630 DATA 51054, 31181, 967, 31181,
- 1640 DATA 290, 16, 11725, 60359, 322
- 1650 DATA 48641, 34110, 28365, 3117
- 1660 DATA 60611.32454.22782.2409
- 1670 DATA 61694, 1336, 4097, 6160, 1
- 1580 DATA 17955, 65259, 14352, 3844
- 1690 DATA 16, 11725, 60359, 32257, 2
- 1700 DATA 34688, 32327, 22526, 3731
- 1710 DATA 1028, 288, 5192, 51733, 50
- 1720 DATA 31687, 28365, 31431, 2836
- 1730 DATA 50641, 34878, 52189, 2201
- 1740 DATA 50321, 54910, 65072, 1229
- 1750 DATA 12298, 9188, 49980, 50517
- 1760 DATA 9075, 57714, 3608, 35390,
- 1770 DATA 11249, 8677, 50988, 8677,
- 1780 DATA 14520, 47404, 5360, 32296
- 1790 DATA 31311, 6910, 4400, 60281,
- 1800 DATA 51065, 52482, 51065, 5862 1810 DATA 51179, 56781, 57799, 3172 DANA 2072, 11362, 574, 58612, 574, 586, 448<br>
35, 705, 15875, 53612, 574, 546, 448<br>
601, 51054, 50040, 42331<br>
601, 51054, 50040, 42331<br>
1223, 31181, 1991, 1793, 52481,<br>
1223, 31181, 1991, 1795, 52481,<br>
50989, 30685, 6145, 1
- 1820 DATA 33, 64768, 14196, 29949, 8 1830 DATA 3438, 52221, 60930, 59921 1840 DATA 61723, 52189, 65027, 1382 1850 DATA 23610, 16115, 60735, 6074 1860 DATA 29807, 8293, 24900, 57716 1870 DATA 30060, 8293, 30031, 8308, 1880 DATA 28265, 20199, 29541, 2699 1890 DATA 30789, 25968, 29795, 5846 1900 DATA 17893, 28781, 31092.2102 1910 DATA 25701, 20000, 29807, 6230 1920 DATA 32045, 8253, 31229, 6390. 1930 DATA 259.6.3019.50386.9160. 1940 DATA 49669, 51363, 49677, 5136 1950 DATA 6144,7908,8464,3864,41 1960 DATA 60960,7881,3597,16703. 1970 DATA 60704, 4553, 1058, 792, 12 1980 DATA 4167, 32254, 65235, 8221, 1990 DATA 8693, 896, 16390, 32335, 6 42, 12431, 50254, 3789, 52041<br>
DATA 33, 64768, 14196, 29949, 52041<br>
PATA 33, 64768, 14196, 29949, 8<br>
742, 23563, 8748, 23574, 45251,<br>
64790, 14281, 53263, 61729, 18050, 59921<br>
455, 311565, 51729, 1804, 18115, 52<br>
1499, 51
- 2000 DATA 20416, 59006, 45336, 6523
- 2010 DATA 15819, 58927, 20227, 6, 56

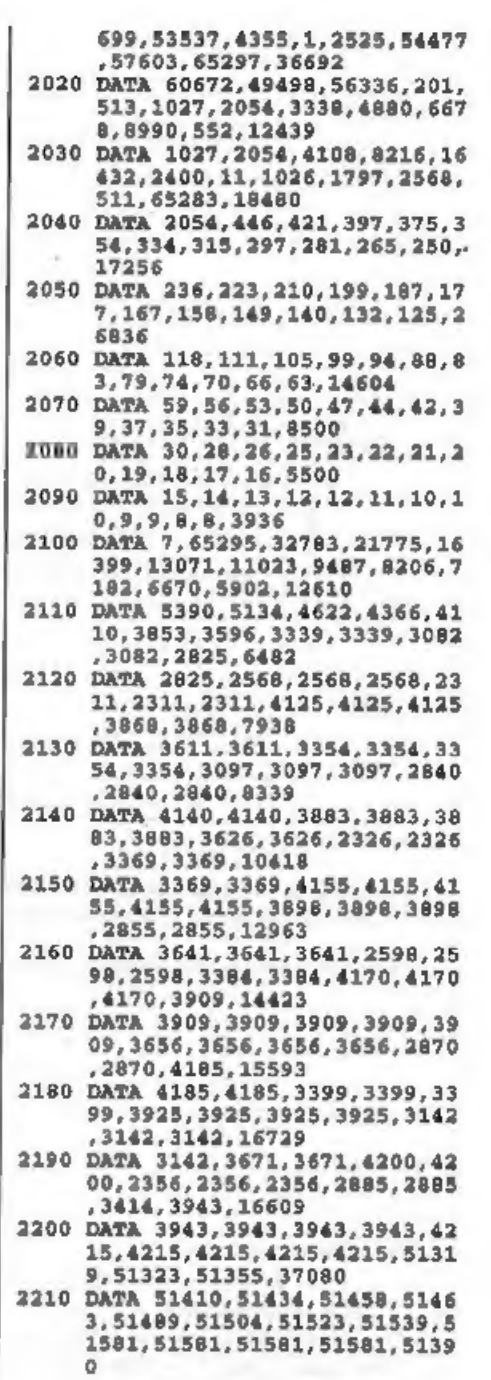

# WEST COAST COMPUTER

Below you will find details of the full range of SAM hardware now available.

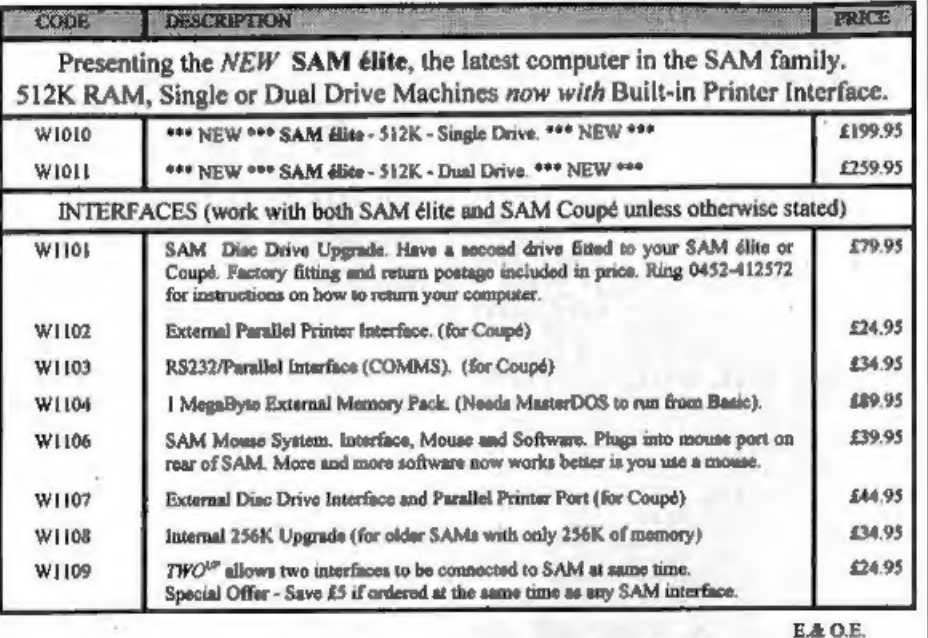

UK Postage & Packing: Add £6 for computers (sent by insured carrier).<br>All other items add £1 per item (max £5) free if ordered at same time as a computer.

Overseas customers: Please write for quote on Airmail Insured Delivery Service.

Write your order clearly on a reasonable sized piece of paper, state your name; address and phone number, Cheques, Postal Orders, Euro-cheques, should be made payable to West Coast Computers Ltd. We will try to dispatch your orders as quickly as we can - however please allow 28 days to be on the safe side. Some items have to be produced in batches and where this may cause a longer delay we will write to you as quickly as possible.

RAM SHORTAGE, Given the current shortage of RAM chips we may only be able to hold the current prices 'on SAMS, 256K upgrades and Imeg memory packs for short time, Any order received by Ist September will be 'accepted atthe above prices - thereafter please see our next advert.

IMPORTANT NOTICE<br>To order any of the above items please send your order to:-<br>West Coast Orders, Format Publications, 34 Bourton Road, Gloucester, GL4 OLE.<br>Make cheques payable to West Coast Computers Ltd.

# 2220 DATA 51561, 51581, 51561, 5158 1,51581,0,0,0,0,0,0,0,-1332 9

Well, that's the big one out of the way,<br>it is all fairly simple from now on.<br>Listing 2 is the general form of a music<br>routine. Type RUN 9999 to save it. When<br>you load it back, it will auto run to line<br>9900 and restore th

("music\_code") to memory.<br>
Line 1 is the important one because it<br>
defines a music function (FN p) which<br>
takes 6 string parameters - the 5<br>
channels. Line 1000 is the one that<br>
actually plays the music by calling this<br>
f

(This means that an error was found in the 2nd string). The note data should be of the form:-<br> $c,d,e,f,g,a$  or b - notes in lower octave  $C,D,E,F,G,A$  or  $B$  - notes in upper

octave. a # in front of a note makes it a sharp a \$ in front of a note makes it flat

 $(80 \text{ Ha} = $b.)$ 

& = a rest.<br>The length of notes and rests is<br>controlled by placing a number between<br>1 and 12 in front of the notes. Figure 1<br>shows what the numbers mean, eg.<br>"Sabc" will play 3 quavers. Tied notes can<br>be played by placing

Pieure 1: Note Longths  The rest of the data in each string affects<br>how the notes sound. The following<br>letters MUST be in capitals. Each string<br>has its own set of settings which remain<br>valid for all following notes until the next<br>control data is

altogether).

UX-speed>[V-cinitial-volume>]W-cenve<br>lope> - allows envelope control of<br>volume. The speed is in the range 0-240.<br>(1 is a fast envelope, 240 is slower, 0 is<br>constant volume). The possible envelopes<br>are shown in Figure 2. T

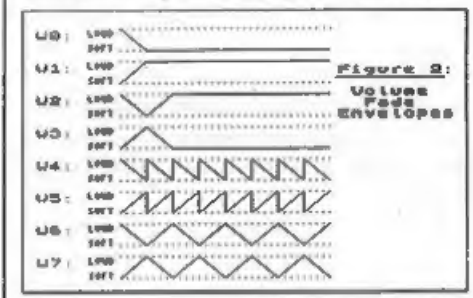

!commental - exactly like that.<br>  $(\text{cdata}>)$  - plays the note data in<br>
brackets twice,  $(\text{cdata}>)^*$ cnumber> :-<br>
plays the note data 1-100 times,<br>  $(\text{cdata}>)*$ :-repeats the note data forever<br>
(or until an 'H' is reached in one of

the beat, is treated slightly differently.<br>The 'O','V' and 'UX' commands are not<br>allowed and obviously you can't place<br>notes in this string. The ten beat effects<br>are represented instead by the numbers<br>0 to 9.'&','H', brac

1-12).

N - used as a separater as before. eg.<br>
"T2L3N12" will play two beat effects.<br>
WARNING: High notes are more likely<br>
to be distorted and may actually drop<br>
slightly in pitch if played simultaneously<br>
with 3 other high note

times), 128k PLAY strings can be used with 'music\_code'.

# Listing 2.

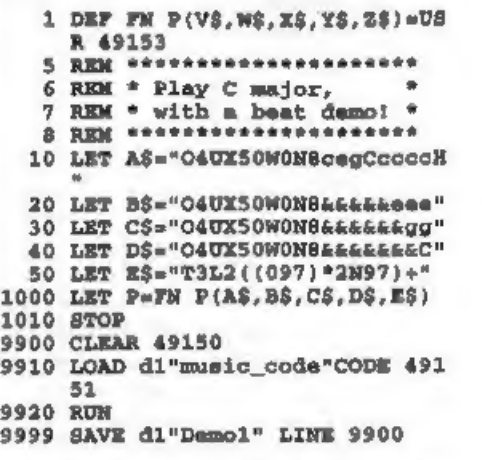

Listing 3 is a simple example to try, pinched I'm afraid from the pages of CRASH magazine. RUN 9900 the first time, after that you need only use RUN by itself to repeat the tune. I'd love to hear anything written by you,

# Listing 3.

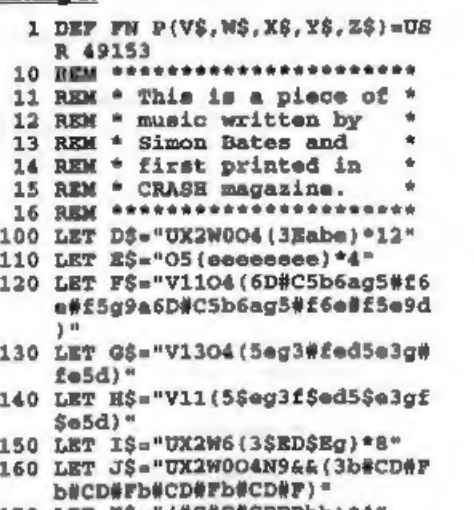

170 LET KS="(#C#C#CDDDbb) \*4"

Please Turn To Page 22.

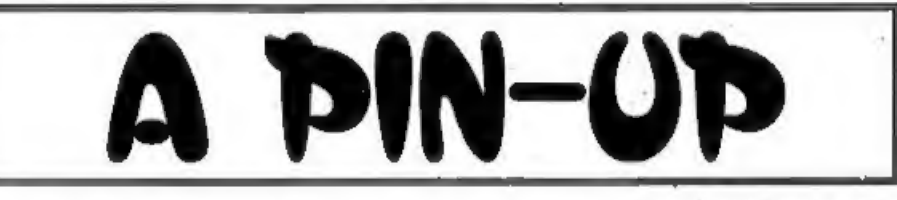

### By:- Carol Brooksbank.

Recently I decided that I need a second<br>printer, because I often have long runs of<br>printing going on, and hate waiting for a<br>couple of hundred copies of something to<br>be printed until I can even write a letter.<br>As I already

original, the 9-pin printing looks quite grey, compared with the 24-pin, as though the ribbon was worn out, though both machines had new ribbons. The 200C is also much faster, especially in LQ mode, because it only makes one pass

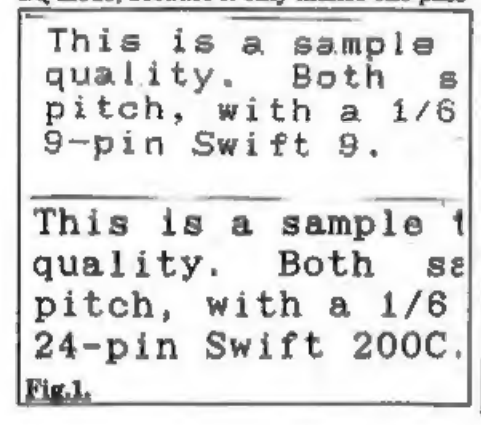

par line, whereas the NLQ 9-pin mode makes two passes per line. In LQ mode, the 200C prints 60 characters per second, against the 9's 40 cps.<br>When I looked at the handbook, I was seen on the phone to Citizen. The handbook

assumes that you want to attach the machine to a IBM PC, follow some<br>simple instructions about feeding the<br>paper in, changing the ribbon and so on,<br>and not much more. The printer codes<br>are simply listed at the end, with no<br>detailed information about them. Yo

# Set single density graphics. ESC K n1 n2 vi v2...vn

with no explanation at all to tell you<br>what  $n1$   $n2$  etc. are supposed to<br>represent. Had I not had a Swift 9 with<br>its full handbook, I should have been<br>completely stuck, and as it was, some of<br>the codes not available on

away with dipswitches. The various modes are selected by an electronic menu, which prints out each set of choices with the current state underlined, and gives you the option of selecting a different condition or going on to the next. Personally I would rather poke a dipswitch with a biro than have to go through this menu to get to the thing I want to change, but apparently IBM PC users don't much like dipswitches either. The electronic menu is intelligent. though. Once you have selected a set of conditions those are in place whenever you switch the machine on, You can select your favourite font from the 6 LQ and 2 draft, and that will always be selected on power-up, unlike the 9-pin which always powers up in draft mode.<br>Your desired top-of-form position is also<br>stored, so you don't have to adjust the

paper every time you switch on, and you can store different positions for tractor feed and single sheet paper. Like the Swift 9, the 200C has paper parking to make switching from continuous to single sheet easy. If you want to make a temporary change to the top-of-form, the machine will work on that till you switch off, when it will revert to your chosen default setting. If you want to change to the new one permanently, a single button-press will store it as the

new default.<br>Slider selection panels on the<br>machine let you make temporary<br>changes to font, pitch, colour,<br>condensed, proportional and so on, or lock the font so that software instructions cannot change it.<br>There are useful printing Fig.2.

modes: copy (makes the print head strike harder if using muti-part forms); envelope (doesn't go off line when the bottom of the envelope passes over the paper-out detector, so you can print the<br>whole address); quarter (prints four<br>pages of text in quarter size on one sheet<br>of A4. Fig.2 shows one of four pages I<br>printed from DTP Pack in this way, it is<br>extraordinary that th

emulation, plus some extra commands which are unique to Citizen. It comes with tractor or single sheet feeding, and

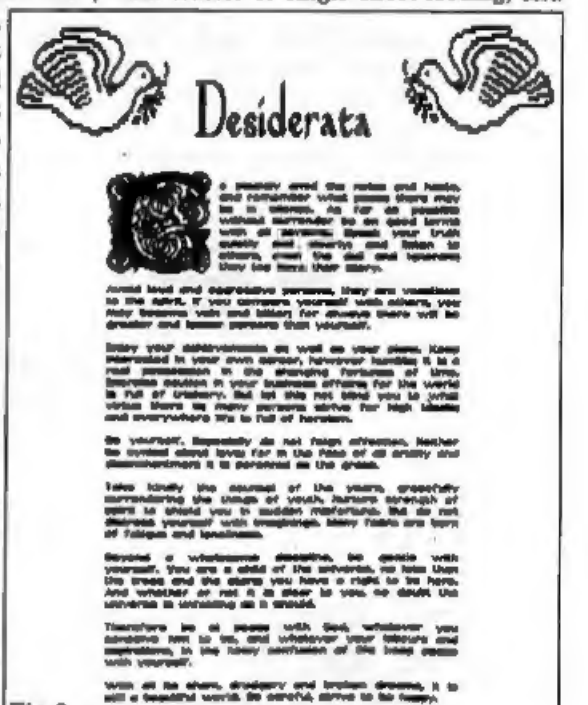

Centronics interface. Serial interface and<br>an automatic sheet feeder are available<br>as optional extras. Also provided was a<br>disc for setting up Windows on a PC to<br>drive it. Colour or ordinary black ribbons<br>may be used, or a preparing printing masters, for instance.

It can also print in black or colour on<br>film for overhead projectors.<br>The SAM and Spectrum user cannot<br>simply plug in a 24-pin printer and sail<br>away, knowing that most of your<br>software will work normally with it, as<br>you c against the 9-pin's n/72 and n/216. Any existing software which uses those codes,<br>(ESC A and ESC 3) is going to give<br>trouble. The printouts will be deeper, the<br>proportions different, and anything<br>which fitted neatly on an A4 page will<br>now be going onto a second

of ESC A (27,65,12 becomes 27,65,10, and the linespace of 12 on the print<br>menu changes to 10), because 10/60 is<br>also 1/6. I use a 9 linespace with Elite<br>printing on the Swift 9, to give a 1/8<br>linefeed. You cannot get an exact 1/8<br>with The Secretary in 24-pin

page. The Swift 200, however, has 9-pin<br>graphics emulation available in IBM<br>mode. It is called Alternate Graphics<br>Mode, and confusingly it has to be set to<br>OFF to eelect it on the electronic menu.<br>The information about wh pretty good.

Style Writer is not 60 good. It too produces a taller printout in Epson mode, but it does not respond well to the IBM emulation. It prints illustrations in perfect proportions, but it prints them all on top of one another at the start of the<br>line, instead of side-by-side acrose the<br>page. I suspect that it may use some sort<br>of horizontal tab settings to move acrose<br>the page between items, and the tab<br>commands are diffe

# SAMPailmit The ADVANCED Art Package For The SAM Coupé

"excellent... very impressive... brilliant... the best... superb... astonished... quality... real professionalism..." Carol Brooksbank, FORMAT February 1994.

We could spend page upon page quoting from Carol's review or listing the features of SAMPaint.

But the fact is, SAMPaint sells itself. It has every SAM owner talking about it, it even<br>has a lot of 16-bit owners jealous! And who can blame them when we've implemented<br>almost all the features from their art packages and

"No other art package can be taken seriously after SAMPaint - an artist isn't an artist without it."

R.R.P. £24.99 - INDUG Members Price £22.50

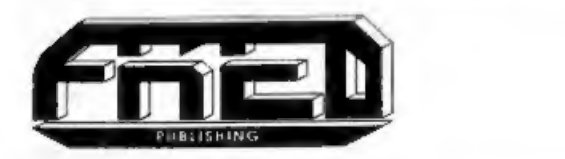

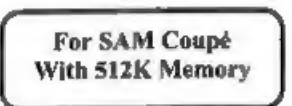

'Send payment with order to: FRED PUBLISHING 40, Roundyhill, Monifieth, Dundee, DDS 4RZ. Tel 0382 535963

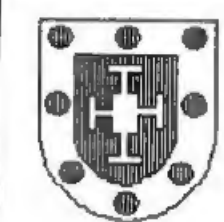

READERS' LIBRARY COVENTRY DIOCESAN

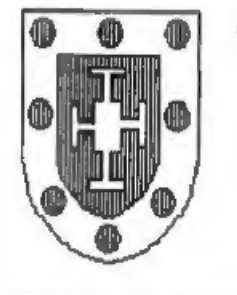

COVENTRY: DIOCESAN READERS' LIBRARY

Fig.3.

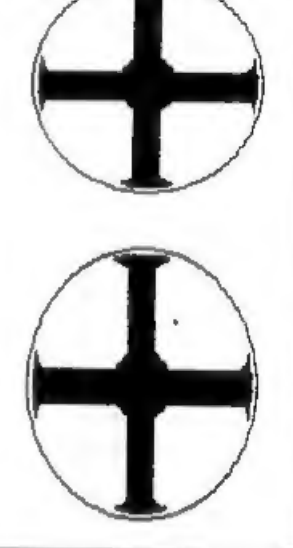

more likely, use the Swift 9 with Style Writer.<br>SC\_DTP has 9-pin and 24-pin modes built in, so there is no trouble with that

one, and SC\_Word Pro works only with 24-pin anyway. SAMpaint printout

proportions can be restored by changing<br>the graphics mode and, in colour<br>printing, by changing mode and print<br>width. A few experiments will soon show<br>you the settings to use.<br>So, is 24-pin worth it? Certainly it is.<br>The LQ

mail order catalogue (buy now, pay in December, 38 weeks interest-free credit and 10% of the puchase price back as commission because I am the agent) at £329.99. Anyone with the readies should be able to get it for quite a bit less from<br>one of the mail-order box shifters. A<br>SAM or Spectrum user will, I think, need<br>the full handbook. Citizen are fairly<br>unusual in supplying the full handbook<br>free on request. Some

# The HELP PAGE

Another month has gone by and as I sit<br>down to compile the Help Page I am still<br>deafened by the hammering and drilling<br>going on around me. I just wonder how<br>much more brick dust the trusty printer<br>can stand before it seize to get into everywhere, no matter how

well things are covered up.<br>
First this month a letter from Mick<br>
Hopper of Scunthorpe referring to July's<br>
edition of the Help Page and the<br>
program 'MS UNLOCK'. You may recall<br>
that we said we had not been able to<br>
cont

Chezron Software,<br>34 Saltersgate Drive,<br>Birstall,<br>LEICESTER,<br>LE4 3FF.

### Edited By:- Ray Bray.

3

Mike states that he has no experience<br>in using this program but understands<br>that it is quite successful although a bit<br>slow. The conversion to *Wordmaster* files<br>can be carried out using the program<br>"TCON" which is on the from tape.

Our next question concerns the use of the box drawing facility of The Secretary.<br>Paul East of Farnborough, Hants, is having a problem in getting his Cannon BJ1O printer to print boxes with<br>continuous vertical lines, they appear as<br>broken lines. You don't say which mode<br>you are using on the printer Paul, but I<br>assume it is the Epson emulation  $(LQ)$ <br>mode. The trouble here lies

replace printers as a main source of concern. Aubry Greenelade of Little Boddow Chelmsford wishes to replace this faulty monitor and finds that the popular Philips CM8833 is no longer propular available. All the other mon

dark areas on the screen. He has tried disconnecting the link between pins 16 and 20 but although this produces a picture of normal brightness, it then rolls both horizontally and vertically. The pin layout on the TV is as

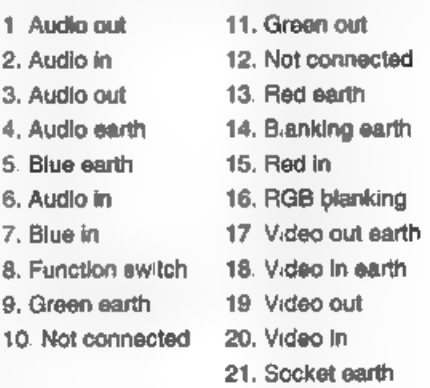

Looking at the pin connections which are used, they are essentially the same as for a standard SAM lead so I am at a loss to suggest what else to try. One thing that I do note is that there is a separate video-in earth pin which does<br>not appear on the SAM diagram of the<br>TV SCART socket. The video-in pin is<br>normally cross-connected to the CSYNC<br>eignal and in the absence of a

short offering, 80 please keep sending in your problems/answers to the following addresses:

Anything SAM or General Purpose:-

Ray Bray (Format Help Page),<br>Spring Cottage,<br>Bourne Close,<br>Porton,<br>Salisbury,<br>Wilts, SP4 OLL,

Anything +3, CP/M:-

Mike Atkins (Format Help Page), 70, Rudgwick Drive, Bury, Lancashire, BL8 1YE.

Please remember that if you want any<br>discs/printouts returned then you must<br>include a stamped addressed envelope.<br>By the way, we are still looking for<br>more people to join the Help Page team.<br>Drop me a line if you have any

### Continued From Page 14,

- 180 LET  $L\xi = "V9 (O4D4fa8CgabyO3AD  
\n#FGDD4F2agbb4F2DGbA4CRA4CRA4  
\nCO4D4fa8CgabyO3AD4FQbD4F2g  
\n190 LFT MB2942Dq2DqD)  
\n190 LFT MB2* "V13O3 (5C23DC5C3EDC  
\n5b)*  
\n200 LET M$2="V11 (5C5E3DC8b5C3E2D  
\nC55b)O2 (3C6B23E5$27$b3E)  
\n210 LET Of$2="V2M0O4N994a8A42A2$
- 
- 
- 
- 
- 
- 
- 
- 
- 
- 
- 
- 
- 

 $=$ incl $=$ ir 浓 W.N.RICHARDSON & CO<br>
REC.)<br>
CL & SPECTRUM PRICES REDUCED<br>
CL ESS SPECTRUM +2 & +2A £70 SP+3 £80<br>
X KEY8OARD MEMBRANES NOW AVAILABLE<br>
X NORODRIVE EXPANSION ICIT \* \* MICRODRIVE CARTRIDGES \*<br>
NEW CRODRIVE EXPANSION ICIT \* \* M  $*$  MICRODRIVE CARTRIDGES  $*$ 1Mit and 2Mb 3.5° passal, compiete was bundled solar and 3 cane, compared and 20 can be proportional compile PC and Face Spectrum, Cd. DR-RS chains, all manual was self-<br>PC, Alari, Amiga als. Compa with hall inalturation b **\* SPECTRUM POWER SUPPLIES \***<br>SPECTRUM PLUS AND PLUS 2 £9.99<br>BLACK PLUS 2 AND PLUS 3 £12.25<br>(QTY DISCOUNTS AVAILABLE) Add peakage Co. Dieg Orives Ed Orders to .-Outside JK add £15. Other liams fill. C.W.O. er 6. Ravensmeed, Chikam Hill. **Metrilones VISA** Chalfont St. Peter, Bucke, SL9 08B. ALL OFFERS SUBJECT TO AVAILABILITY 'TelophonefFax: 0494 871319 **Spectrums may be reconditioned** 

# BASICally Speaking..

# Part 9,

Right, last month we covered UDGs, so<br>to continue a graphics theme, this month<br>we are going to look at colour. You may<br>remember in part 5 I explained INK,<br>PAPER, BORDER and CLS, so for a<br>quick recap:<br>You have a palette of

8 Magenta 4 Green<br>5 Cyan<br>6 Yellow<br>7 White<br>(Remember that when I refer to the INK

command, I mean PEN on the SAM) You set the colour of the letters that you print using the INK command, followed<br>by the colour of your choice. Similarly,<br>the colour of the background is set with<br>PAPER, and the border around the edge<br>of the screen is set using the BORDER<br>command. The settings for

10 PAPER 2<br>20 BORDER 2 30 CLS 40 PAPER 6 50 INK 1 60 PRINT AT 10,5;"Only this bi t is yellow"

You actually have fifteen colours if you

### By:- David Finch.

count the BRIGHT versions (BRIGHT black is still black so there are not sixteen colours as some would think), For the SAM the bright colours are obtained by using colours numbered 8 to 15 (8 plus the corresponding number). For example bright red is colour 10, Spectrum users try this-

10 BRIGHT 0<br>20 PAPER 0 30 BORDER 0 40 CLS 50 FOR 1=0 TO 7<br>
60 PAPER 1<br>
70 INK (0 AND 1>3)+(7 AND 1<4)<br>
80 PRINT '1;" normal. "; BRIGH  $T$  1;4;" bright. "<br>
90 NEXT 4

Although the program works for SAM (SAM can also use the BRIGHT command), you can make direct use of the colours 8 to 15 instead. SAM users could change line 80 to:-

80 PRINT 'i;" normal; PAPER i  $+8$  ;  $1+8$ ;  $+$  bright.  $-$ 

Hopefully you should understand how<br>line 70 works.<br>SAM users have more colours than a<br>Dulux sample card, 128 in fact. You<br>could imagine a painting palette with 16<br>blotches of paint on it (numbered 0 to<br>16). When you ran th

colour 93. The obvious thing to do would be to use PAPER 93, but we can only have access to 16 at a time. Instead we must use the PALETTE command. Suppose we want our Neptune Blue paint to be in the palette space numbered 2. This is Brick Red when you switch on, so the Brick Red is washed away and a fresh tube of Neptune Blue is squeezed into the space. Now when we use PEN, PAPER or BORDER with colour 2, we will get Neptune Blue instead of dark red. Try adding the following line to the previous program:-

S PALETTE 2,93

The first number is the PALETTE space that you want to squeeze your tube into, and the second number is the number for the colour. If you change it to the following:-

5 PALETTE 2,93,70

The colour will alternate (or "flash') between Neptune Blue and Apple Green. You can determine the rate at which the

colours will alternate by using POKE<br>SVAR 8,n where n is a number from 1 to<br>255. 1 is so fast that it is more of a<br>flicker, and 255 changes about once<br>every five seconds.<br>If Spectrum users have the urge to<br>flash they shoul come to modes later.

Going back to SAM's palette: If you have written or drawn something on the screen using a certain palette, if you change the paint in the same palette the

paint already on the screen will change colour also. This can be useful. Try this:-

10 PAPER 0<br>
20 BORDER 0<br>
30 CLS<br>
40 PAPER 4<br>
50 PRINT AT 9,10;" "(8<br>
"BORGES)<br>
60 PRINT AT 11,10;" On/Off "<br>
70 PRINT AT 11,10;" On/Off "(8<br>
spaces)<br>
80 DO<br>
90 PALETTE 4,4<br>
100 GET AS<br>
120 GET AS<br>
120 GET AS<br>
130 LOOP

You will need to press ESC to exit this<br>program. As you see, the colour of the<br>background changes whenever you press<br>a key, yet the information wasn't<br>reprinted thines 80 to 130 simply change<br>the palette whenever a key is

20 LET a=90,6=90 30 DO 40 palline a 50 change 60 LOOP 70 DEF PROC palline p<br>80 PALETTE 0 LINE 6 90 PALETTE 0,62 LINE p 100 LET e=p 110 END PROC<br>120 DEF PROC change 130 GET a\$<br>140 IF a\$="q" THEN LET a=a+5\*(a<br>4190)<br>150 IF a\$="a" THEN LET a=a-5\*(a<br>>0) 160 END PROC

As you see, the black palette of the paper and border becomes "Tuna" part way down the screen (This level is controlled by keys Q and A). If you press escape and bring up the list again, you will see the program text over the black and pink. As far as SAM is concerned the screen is PAPER 0 all the way down. The palette for colour 0 changes part way down, Line 80 cancels the previous setting (variable s holds the level which It was at). If line 80 didn't exist, line 90<br>would set many palette changes, yet only<br>the highest would be observed since any<br>below would be changing a Tuna palette<br>to Tuna (ie no change).<br>I think that is a good place to s

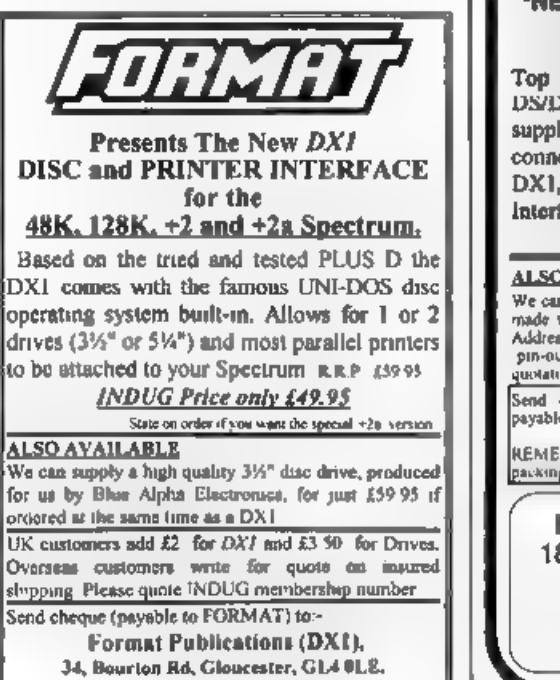

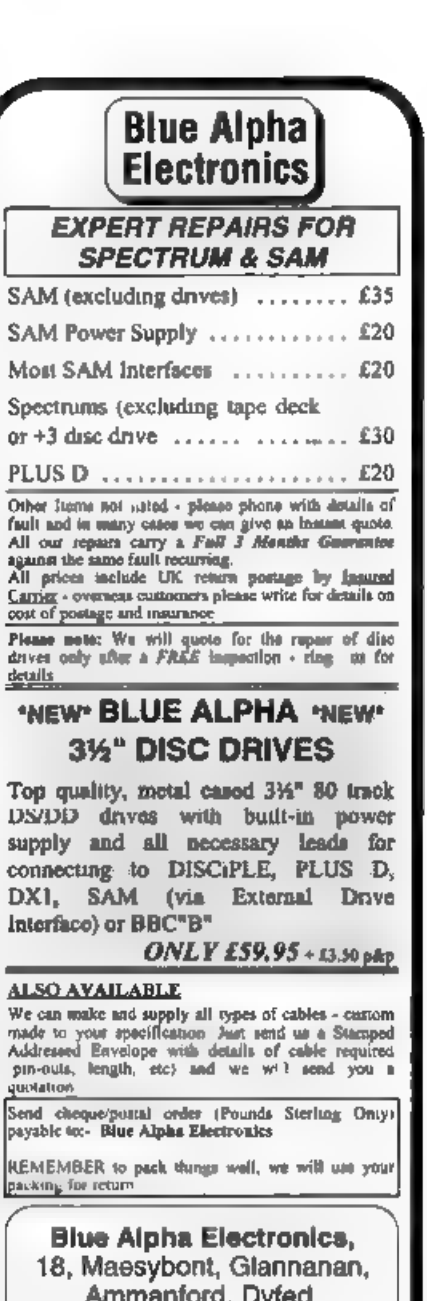

SA18 2AY. Tel: 0860 157618.

# SC\_WORD pro £29.99

At last a professional word-processor that takes a leap forward in printer quality output, the text you are reading now is an actual printout from the Sam Coupe.

SC\_WORD pro does not use Lprint as used on other word- processors to output text, instead it<br>fakes control of up to 14 million dot positions available on a printed page, each individual dot can be<br>ael with ink or not print

SC. WORD are uses it's own but in fonts which are crisp, sharp and non-jagged, available in 11<br>sizes, proportional space letters and words, various justification, in fact the same quality you would<br>get from more expensive

No restrictive 64 column text on A4 paper, text can be placed at any position on all types of size of paper.<br>No restrictive 32K edit area for your text, a generaus 126K is provided, enough ia hold up to 32 pages.<br>The progr

# **BYSTEM REQUIREMENTS:-**<br>612K SAM, with a copy of MASTERDOS. (Extra £12 for a copy)<br>24 Pin or 360 doi ink/Bubble Jet Printer.

1568 Rom and Mouse recommended, but not essential.

### Other Sam Coupe Utility software :-

SC\_ASSEMBLER £12.50 Machine code editor, Allows you to type in machine code progroms, SC\_MONITOR pro £15.00 Debug machine code programs, TurboMON included by Simon Owen. SC\_FILER £12.50 Powerful user definable 99% machine code Filing database program, SC\_DTP £25.00 Desk Top publisher for arranging tex! and graphics for Newsletters otc, SC\_isc PROTECTOR £15.00 inlertace to solder, protects discs in drives trom corruptions,

For more information see last months issue of Formal, or tor a detailed Catalogue. Demos & Screen shots,<br>Print Samples and other products, please sent a blanc Formatted disc and three 2nd class stomps<br>BUY NOW PAY LATER - S

# STEVES SOFTWARE 7 NARROW CLOSE, HISTON, CAMBRIDGE, CB4 4XX. TEL 0223 235150 From 6pm-9pm MON-SAT.

# ANALOGUE and DIGITAL STRITES

# By:- David Spark.

Each month FORMAT' publishes articles for serious Spectrum & SAM users, but it seems rare that articles are published on general computing principles. Instead of commanding the editor to produce such an article out of<br>thin air I decided it would be more fun to send an article in. This has been written to inform the readers on the basics of Analogue and Digital states and how they are used in computing, I also hope this will save a few A-level and BTEC students from being fined at the local

Analogue and Digital States Two states that can be found on a computer system can be classed as either Analogue or Digital, depending on their characteristics.

Most measurments appear in a analogy form. Analogy system means that all values are possible and they increase smoothly. This also includes the infinite values between the two states.

'A common example of this is in a analogue clock, The hands move around the face and as they move from one minute to the next, the hands cover all the distance between the two.

Other examples of an analogue state system includes: temperature, pressure,

time and distance. Digital has only a certain number of values that are possible and the numbers 'jump' from one to another. e.g. 1, 2, 3, 4, 5, ete...

Digital clocks have figures that<br>suddenly move from one number to<br>another, the numbers in between aren't<br>covered. The counting system used in a<br>digital clock works using a A.C. voltage<br>with a velocity of 60Hz, this is conv

### 'Transmitting Data

An analogue system uses the value of the voltage as a way of transmitting messages. Different levels of voltage will give a different message to the decoder. The reason that computers don't use analogue states is due to the internal voltages found inside the computer, these will distort the correct voltage, giving it a different value and so a different meaning.<br>different meaning.<br>Digital signals are sent in pulses of OV or BV. As with the analogue system

messages are sent using a voltage, but as there are only two possible voltages it isn't the level of voltage sent but what sequence the voltages are sent in, Fig.1 shows an example of a 8 bit sequence.

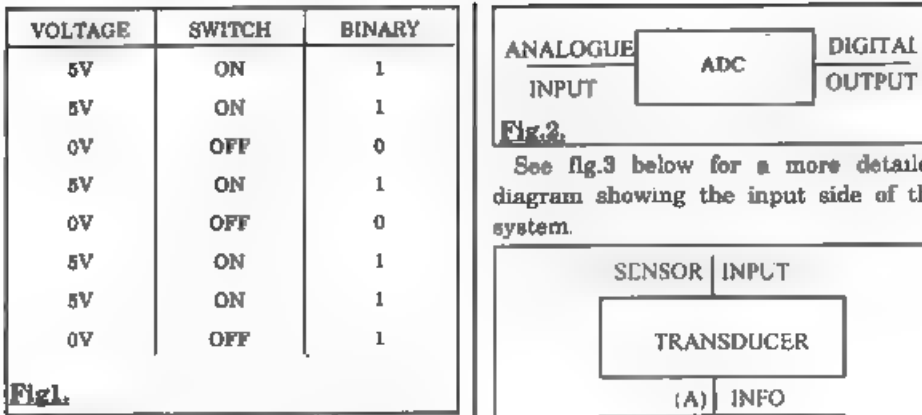

In the first column is the value of the voltage being sent, the second column shows which of the two states they represent and the final column gives the binary command that the computer will understand. The binary being s

Internal voltage cannot effect a digital signal in the same way as the analogue<br>is affected, thus is because the voltages<br>are sorted into the values closets to<br>either OV or 5V, 0.6V would become OV,<br> $5.35V$  would become 5V. This offers a<br>reliable way of ensuring

# Analogue and Digital in computer

**Systems**<br>
Often sensors are used in computers to<br>
mput values of heat, light, pressure,<br>
sound, etc. The problem here is that the<br>
signals will be in analogue form and so<br>
the computer can't read them. The<br>
solution is to

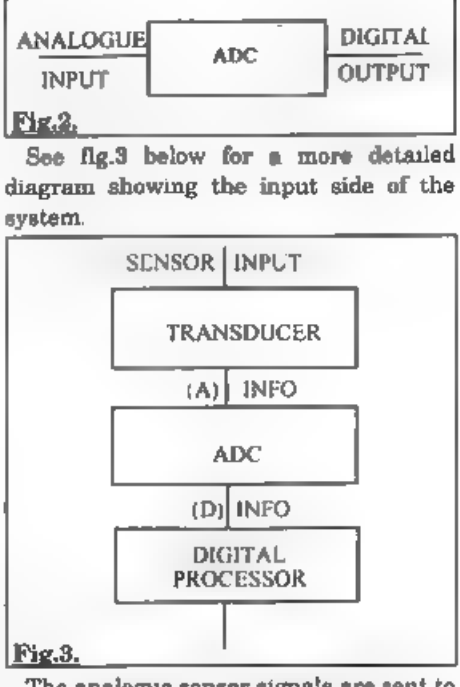

The analogue sensor signals are sent to<br>the transducer, where they are converted<br>into electrical signals, these signals are<br>still in their analogue form  $(A)$  are<br>passed to the ADC. The ADC uses a<br>technique called PULSE CO

a more accurate representation of the

original signal.<br>However, the accuracy of the digital<br>version depends on the sample rate. The<br>faster the sample rate the higher the<br>accuracy achieved by the digital signal.

'This can be clearly seen if you look at the example given below in fig.4.

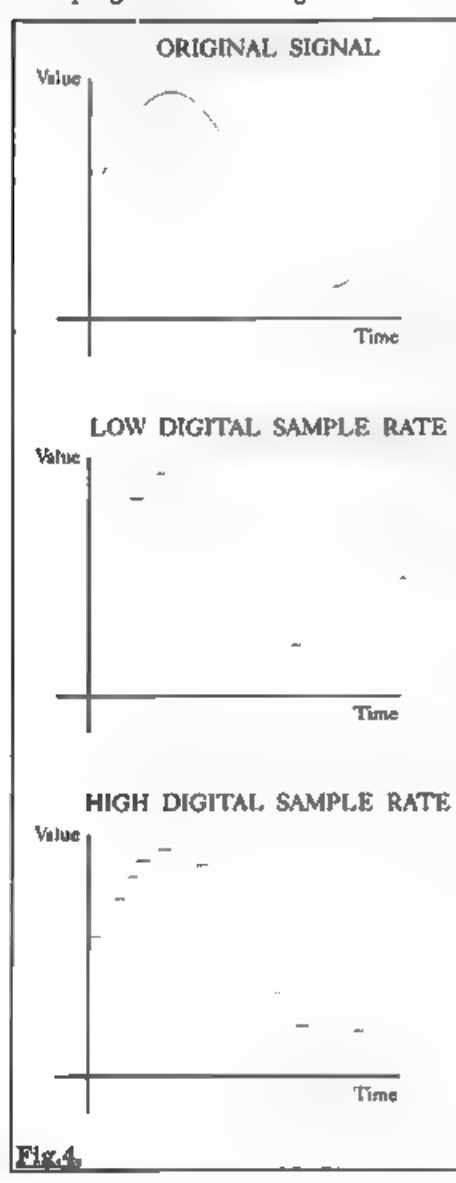

The aim when producing a digital signal is to make it look as much like the original analogue signal as possible.

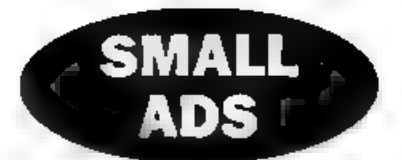

FOR SALE Two Spectrum +2a computers, the keyboard membrane has gone on one. Two joy-aticks, a Multiface 3 and piles of games from Lords of Midnight through to Street Fighter 2.<br>Any offers? Will Split Ring Wil on 061 928 21

256K SAM One drive, messenger, GamesMaster. Old ROM. £60 o.n.o. Write to D.J.MacGregor, 9 Birch Close, Charlton Kings, Cheltenham, Glos, GL53 8PJ.

FOR SALE 2 Spectrum +2s, PLUS D system, over 500 games. Sinclair Printer, books, mage,

all leads etc. can be seen working. Buyer must<br>collect. £200 o.n.o. Tel Alan Price on Swindom<br>(0793) 531896.<br>WANTED. Teacher requires ULA to repair<br>Interface 1, also have 10 year collection of<br>Spectrum software and hardwar

### YOUR ADVERTS

Soling, Buying, Pon Friends, etc. Any FRIVATE advert, subject to acceptance, will be printed FREE in the next available issue Any software sold MUST be original. The publishers will not be held, in any way, responsible for the adverts in this column. Due to shertage of space, if your advert remains uppublished after two months than please seed it in smain.

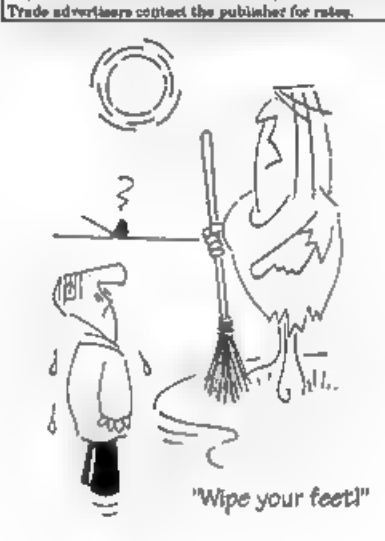

29

# SAM GAMES AVAILABLE FROM REVELATION<br>Agame like none seen before on SAM,  $\bigotimes$  A Super-Fast 'Boulder D<br>This graphic game of strategy and adventure  $\begin{array}{|l|}\n\hline\n\end{array}$  AST Full Screen Scrolling<br>takes you into a vast world

war-lords. As Eshan you must raise an army to save the beautiful land of Avinell from the terror of Barquin the Witchking and his hordes. With your friends and followers you must rescue Avorell the Noble and restore him to his palace. This is not an arcade game, this is not an adventure, this is something very special.

Legend Of Eshan works with keyboard or joy-stick and is also fully Mouse ® compatible<br>Comes complete with comprehensive<br>instructions and a map of the lands of Avinell<br> $\pounds 14.95 (\pounds 12.95 \text{ to } \text{INDUG} \text{ members})$ 

**WOP GAMMA.**  $\heartsuit$  A Super-Fast 'Boulder Dash' game with FAST Full Screen Scrolling - 99 Levels all with super graphics and mega music,  $\heartsuit$   $\heartsuit$ 9-95 (£8-95 to INDUG members)

**EV-YS (E8-YS 10 INDUG members)**<br> **EXINCE OF PERSIA**<br>
The classic game of sword-fighting and<br>
adventure that has you nicing to save the<br>
beautiful princess from her fate at the hands of<br>
the evil Vizier Superb animation,

# **REVELATION FOR THE VERY BEST IN SERIOUS SOFTWARE**

> THE SECRETARY - The most advanced<br>| word-processor for SAM, powerful, versatile and easy to use. NEW Version 1.5 Available Now - The BEST just got better £14.95 (£12 95)

. Existing registered users can upgrade by sending their original disc, together with an SAE for its return, to: Secretary Updates, Gro Format Publications, 34 Bourton Road, Oloucester, GL4 OLE<br>Planne pack well, we cannot be responsible for demaged discs.

>COMET Z80 ASSEMBLER - The professional SAM assembler - a must for anyone starting with machine code - SPECIAL OFFER PRICE until 31/8/94 £19.95 inormal price £29.95)

~CAMPION - THE SPREADSHEET<br>versions for both SAM and Spectrum<br>(DISCIPLE or PLUS D). Featuring over 70<br>built-in functions and ready made formula, this program is easy to use and yet powerful enough to rival many expensive<br>PC programs. A very comprehensive<br>manual (over 80 pages, with lots of<br>examples) Available now at 229-95<br>(£24.95) Works best with MasterDOS<br>- State which computer version (SAM or Spec disc size required  $(3\%"$  or  $5\%"$ .

Prices in brackets() are for INDUG members,

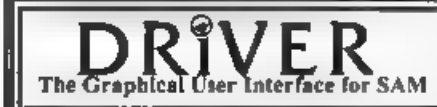

The Graphical User Interface for SAM Subset with the SAM Mouse the moudes<br>In the Same School of SAM Subset in the SAM Mouse the movides a<br>Comes complete with many built-in utilities and ready to run applications. Full manu

NEW - DRIVER EXTRAS. A set of extra applications to add even more features to DRIVER Incl: Digital Clock/Alarm (needs SAMBUS), Calender, Cardille (simple indexed data storage), Art-Grabber (cut & paste screen), Paintbrush (fully fiedged art package – worth the money on just for this). Only £5.95 (I

Software / Revelation Software, P.O.Box 114, Exeter, Devon, EX4 1YY.

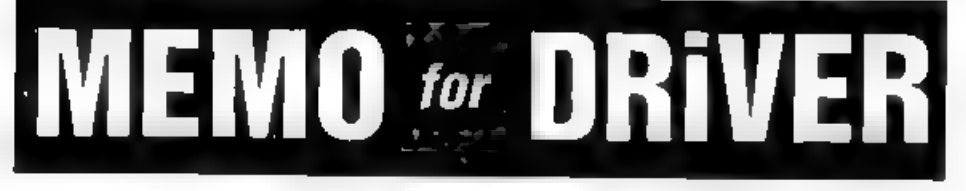

### By:- Robin Biesbroek.

This is 'MEMO': a data base in which you can store people's addresses, telephone numbers and zip-codes. It runs under DRiVER. In fact, you must load it into DRiVER, so it uses DRIVER's windows. To run this program, you need<br>a blank disc. This disc doesn't have to be<br>formatted. Now, type in program 1 and<br>RUN it. It will format the disc, save this<br>program plus a code-file and will make<br>lots of sub-director

DRIVER-dise, close the 'DRIVER' window (to eject it) and eject the disc. Now, put<br>the 'memo' disc into drive one and chck<br>to the disc-icon to make a directory of the<br>'memo' disc. If you don't see an icon<br>titled 'Memo.bas' you must go to the<br>'preferences' menu Remember that the length of this name<br>can only be 10 characters long. To enter<br>his address, double-click the icon and<br>you will see that a new window appears,<br>with three entries: Add, Zip and Tel. You<br>can change these into

program, one code-file and the 'Entries'

subdirectory, there were 778-3=775 files<br>left for the entries. Each entry has a<br>name, an add, a zip and a tel, so each<br>entry takes four files. So the diac could<br>contain 775 div 4= 193 entries. However,<br>DRIVER can only cop

hold three files: Add, Zip and Tel, all one byte long (160-220). Lines 230-270: this<br>is the tricky part. Each subdirectory has<br>its own window with DRIVER. The<br>position and size of that window are<br>stored at bytes 232-235 in the directory<br>entry. The subdirectory 'Ent subdirectories zz1 to 2z19 are stored at

track 0, sector 2,4,6, etc. (second half).<br>
Lines 240-270 change these<br>
subdirectories. The position of the<br>
windows for these directories is at<br>  $(148,30)$  and the size is  $64*48$ . Lines<br>  $1000-1070$  contain data for the DRIVER is calculated (line 10) as well as the start-address of the preferences-data, These data are also loaded. In line 20 the program returns to DRiVER. If you return to Basic again from DRiVER, the memory will be cleared. OK, here is the listing:- 1 RUN 100

- 10 LET base=16384+16384\*PEEK 23703.a-base+DPEEK (base+2 6): LOAD "Mamo.set"CODE a 20 CALL base: NEW<br>99<br>100 INPUT "Name of MEMO-file ?
- "pas 110 PRINT "Insert blanc disc a<br>
nd press a key.": PAUSE<br>
120 PORMAT "dl:"+a\$<br>
130 SAVE "Memo.bas" LINE 10: V<br>
ERIFY "Memo.bas" LINE 10: V<br>
store 81920,64,1000: SAVE<br>"Memo.set"CODE 61920,64<br>
"Memo.set"CODE 61920,64<br>
15
- 
- 
- 
- 160 CLS : FOR f=1 TO 19: PRINT<br>
170 LET  $a_5^0, 0_119 f_1$ <br>
170 LET  $a_5^0$ ="17"<br>
170 LET  $a_5^0$ ="12" + STRS f<br>
180 OPEN CAT as. CAT ==6<br>
190 SAVE "Add"CODE 0,1<br>
200 SAVE "Add"CODE 0,1<br>
210 GAVE "And "CODE 0,1<br>
220 CAT =
	-
	-
	-
	-
	-
	-
- -
- 
- 
- 
- 
- 
- 
- 
- 
- 
- 
- 

That's it for now. If you've found a way of using more than 19 files, please send it to **FORMAT**. See you!

[Editor's Note: This may not be the most efficient way of making a database, but it does explore some new ideas that I thought readers would be interested in, Let's see what improvements you can make.)

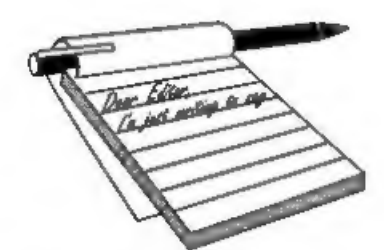

# Dear Editor,

I have just read Wilf Stone's letter in last months **FORMAT**, and I think I can explain the strange behaviour of his program, Power Graphics.

In the good old days, in version 1 of Speccy, the keyboard worked in a slightly different way. The keyboard is connected to several Z80 ports (see the manual), but only uses bits 0-4 of each port. In issue 1 Speccies, bits 5-7 were always set to zero, so machine code programmers could ignore them. Issue 2 and later Spectrums had bits 5-7 as random values, so many older programs did not work correctly.

If, when Wilf's Speccy was repaired, the ULA was replaced with a later version, this problem may occur.<br>I would suggest trying the program on

the Spectrum emulator from BG Services, as this probably aets b5-b7 to zero.

# Yours sincerely, D.J.Sheridan.

# Dear Editor,

You asked about monitors with SAM. I<br>use a Philips CM8833 and find this<br>works well.<br>With regards to the chap that had<br>problems with two discs not working on<br>his friends computer, it may have been<br>worth trying to use a disc

The CM8833 is not available any more as far  $mI$  know, but they may be available on the second-hand market if you look out for them. Ed.

# **YOUR LETTERS**

Dear Editor,<br>
I was interested to read Carol Burdge's<br>
letter about genealogy.<br>
I have written a genealogical database<br>
which might just interest her (on SAM). I<br>
have also written another program for<br>
the Spectrum which s

# Yours sincerely, Peter Wood.

A copy of your letter has been passed<br>on to the two people concerned Peter. If<br>anyone else would like to contact you we<br>will pass on letters.<br>We keep a file of what we consider<br>'interesting' letters and it is from that<br>fil months after it was first written.

May I recommend to readers that if they what to contact other readers regarding a special interest then the best

way is through the Small Ads section. This allows your address and or phone number to be printed. Ed.

**Dear Editor,**<br>It is with some regret that I received<br>my copy of **FORMAT** last month and<br>read your reply to a certain 'Lord<br>Blackadder'. It once again fuelled the<br>fear that the SAM is slowly being dug<br>into a pit by people,

constant change. Who can afford to sit

still in this market environment?<br>
Well it looks like the SAM will try.<br>
Perhaps the reason for this ide approach<br>
Ferhaps the reason for this ide approach<br>
is that the funds for research and<br>
development are not available

contribute to the machines long awaited success. Please at least give it some

thought. Incidentally, I feel that your statement that the writer of the letter which started this debate was childish to use a pseudonym is in itself a childish comment. Does it really matter how people wish to be addressed in the computer world? The music world is full of people who choose to be called something clse - as is the art world, and theatre world. Are they all childish as well? After all it's only fun i

### Yours sincerely, Mr Pants,

(Sorry, Alan Hawes)<br>It is nice to see something that stirs up<br>a bit of controversy once in a while, and<br>yes I can see some of your points. Alan<br>but I think you miss one of my points.<br>SAM, very sadly, has not had the mass<br>s

has been written to really exploit it. Why? Because any software company<br>wants to sell as many copies of a<br>program as possible. If a program sells to<br>only 10% of the user base, that gives 800<br>potential customers, if on the other hand<br>it sells to 80% of Imeg own

side is quite simple (although nobody has yet demonstrated working hardware to me) but that writing a DOS is a very big job. I would love a hard drive, I would quite happily put money into such a project. All it needs is f

something? Ed.

Dear Editor,<br>I read with interest the letter from Lord Blackadder and I was pleased that you decided to give it a sensible answer 'as people like me need all the answers we can get.

As to the matter of enhanced graphics, I was recently in Dixons giving unhelpful suggestions to a relative who was buying a camera when I was asked to go and look at the computers. I was surprised to see teeny little words on the screens that I could actually read, well maybe PCs are expensive and hard to program but the graphics are rather nice so I for one would like a mode 5 with real Hi-Res graphics and would even be prepared to put my money where my mouth is and invest say £25 in the development of such a card, and if only five or ten per cent of INDUG members did the same there would be a healthy sum to get started on.

In reply to Carol Burdge you asked for family tree software for Spectrum that could be converted to SAM, well Tony Reese Computer Services of 94, Coombe Lane, Bristol BS9 2AP, tel 0272 686768 have a Spectrum program called 'Progen' with two main areas, a pedigree chart

and.a family group sheet.<br>Finally, what has happened to the hardware design course. I would like to see an analogue to digital converter then the computer would be used as a

multi-meter amongst other things, and wasn't there. mention of a hardware development kit?

### Yours sincerely, Ken Murray-Taylor.

For most of your answer Ken, please<br>read my reply to the last letter.<br>The series of hardware articles has<br>dried up at the moment because Adrian<br>Parker is off doing something else.<br>However I am looking for someone to<br>take o

contact. Ed. J enterested please get in the performance of the letters in the June FORMAT I felt motivated to reply to Mr B.Jewel's letter about monitors for SAM.

Thave struggled with a 14" colour T.V. for a year. The print codes down the left side of the screen were impossible to read when using The Secretary W.P. But now I've got a colour monitor and I'm delighted every time I switch on, no<br>more trying to read a fuzzy picture. The<br>trouble is that the only monitor that's<br>compatible with the SAM is also<br>compatible with the Amiga, and there<br>must be millions of them. if you g probably need a lead as the pinouts from the SAM are different. According to the 'experts' there are two kinds of monitor, both made by Philips, one is the Commodore 1084 - if it's got ST after it then it has stereo sound facility, if not<br>then it's mone. The other one is the<br>Philips 8833 Mk l and Mk 2 either mono<br>or stereo. I was fortunate I bought mine<br>from Dixons, an ex demonstration<br>Commodore 1084 ST for £150.<br>W

Yours sincerely, Keith Williams.

### Dear Editor,

There has been some discussion in recent issues of FORMAT on problems in loading discs between the drives on different SAM Coupés. As I had a similar problem with an external drive with the SAM disc interface, I thought my experience would be of help. What happened was that although the<br>directory of drive 2 could be read without problems, trying to load programs was difficult, and threw up error reports, and saving was very erratic and unreliable.<br>Having MasterDOS, enables the

parameters of both drives to be altered,<br>and after some experimenting I found that by changing both the stepping rate for drive 2 and the skew, the problem was solved. These can be checked on your own SAM by entering PRINT PEEK DVAR 4 and PRINT PEEK DVAR 14. In my case I used POKE DVAR 4,15 and PORE DVAR 14,254 to effect the changes.

I also find it useful when using the transfer program for Opus Tasword files<br>to SAM to POKE DVAR3, 15 to slow drive <sup>1</sup>down, to ensure reliable reading of Opus discs.

I trust this is of interest.

Yours sincerely, Frank Harrop.<br>Thanks Frank, I must admit I've never<br>found that the skew factor made any difference in reading discs but it does sometimes help set up for odd drives. Ed.

**Dear Editor,**<br>
With reference to the enquiry<br>
concerning a Nassi/Shniederman<br>
diagram. (**FORMAT** Vol 7 No 11 page 27<br>
column 2). I offer the following<br>
information.<br>
I believe they are the people<br>
responsible for introduc

obtained from the following:-<br>
Software Engineering - A Practioners<br>
Approach, 3rd Edition, ISN Number 0-07<br>
-112779-8, Author Roger S. Pressman,<br>
Publishers - McGraw/Hill.<br>
The actual book was called Flow-chart<br>
Technique

Dear Editor,<br>
1 am a new member, (and found my<br>
first copy of **FORMAT** waiting for me to<br>
come home late Saturday night (9/7/94)<br>
and I welcome this chance to state some<br>
of the queries that come to mind.<br>
My first questi and so have to (in the main) depend on those more wise on this subject than I am, so to my mind it is either an array of Speccies, or re-written programs, that would solve this problem.<br>My second question concerns itself w

any work been done to standardize these, to at least both Kempston or Sinclair formats for joy-stick users. (realizing that they don't all work on +2s or +38 or 'SAM's either), In my work (dustman) and hobby (car-booting) I come across a<br>good many computers (some working,<br>gone not!) and much software, I mainly<br>dedicated myself to the Spectrum,<br>repairing, selling or giving them as<br>presents, so I have a range of Specci

1 am beginning to wonder if anyone else had these problems, and what did they do about them. I don't hear them mentioned, although I feel that the subject may be old hat, what can one do. Enough of my moaning ... are there any lists of recommended printers (and what is needed to work them) for each of the Species and SAM, if there are, may I be sent one.

Finally are there comprehensive listings around of which game/programs are compatible with which Speccy.

### Yours sincerely, N.J.Shelley.

Quite a long one there. Please readers, try to keep letters short and to the point.

Anyway, Spectrums fall into three major groups.  $48K$ ,  $128K/+2$  and  $+3/+2a$ .<br>On the  $48K$  it is best to say that the older (earlier) the model the more tolerant it is to software quirks. Every  $48K$  game/utility I've ev

problems.

As to mods to software, well hackers<br>have published pokes in the past to make<br>some changes to programs but there are<br>no commercial aids that cover whole lists<br>of games.<br>It comes back to learning a bit about<br>machine code a

Dear Editor,<br>Thought, I'd let you know how as an<br>elderly person I get on with coping with<br>a long or awkward program to type in.<br>At work, one generally has a copying<br>stand to place a book from which one<br>copies. At home thou

does tend to be error prone as one

occasionally gets lost.<br>This I overcame by recording -VOICE -<br>at a speed that I could easily type (find<br>the keys) - using words that 'distinctly'<br>deacribs the required key to be preased,<br>at the same time following the line

listing.<br>
Felt I should make people aware of<br>
making things easy and getting things<br>
accurate, hoping that the program listing<br>
waan't corrupted initially.<br>
I always used the phrase 'Newline' at<br>
the end of a line.<br>
It ca

### Yours sincerely, E.A.A.Warwick.

## Dear Editor,

I was very pleased to see your replies to several letters in recent FORMATs about hardware upgrades to SAM. T've owned a SAM since early last year but before that I was a Spectrum owner since 1983. I suffered from always

backing the wrong type of joy-stick interface, the wrong printer interface and then the wrong disc interface. Each product looked good on paper but lacked support. At least I had to learn how to I must be honest Mr Tillotson, I don't program - it was the only way to convert understand a word of what you are software for my 'non-standar

In recent years I have been using an IBM PS/2 (286 based) for my job. Now

I'm having difficulty buying software Perhaps you could drop<br>that will run on a 286. Everything is with a few more details.<br>power hungry and disc hungry.<br>Let us all hope that SAM will progress,<br>at a steady speed which all Computers, don't leave us behind.

Yours sincerely, Paul Young.<br>I know how you feel Paul. Just two<br>years ago my 386SX was powerful<br>enough to run the best of software. Now,<br>not enough memory, not enough speed,<br>programs taking up 60 Mbytes of hard<br>drive. Ever

new SAM élite is a case in point. The printer interface matches the existing external one, the new drives can be fitted to old machines. Ed.

### Dear Editor,

I wrote to artworks about images for

the Spectrum. The reply was:-<br>
"Unfortunately we do not produce<br>
images for the Spectrum, in the past the<br>
limited RAM of the Spectrum has<br>
prohibited the use of large images files.<br>
I do not know if this would still be a<br>

anyway.

Yours sincerely, B.Tillotson.<br>
I must be honest Mr Tillotson, I don't<br>
understand a word of what you are<br>
talking about. What, or who, is<br>
'Artworks'? Is there some special<br>
meaning to the word 'Images'?<br>
Perhaps you could

with a few more details. Ed.

Letters may be shortened or edited to<br>fit on these pages although we try to<br>edit as little as possible.<br>This is your water page to  $k$  is up to you to fit it with<br>interesting them. Come on, get witing, any subject went re to us on 0452 380890.

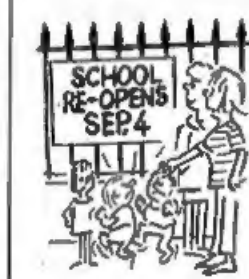

"Why is it that<br>the older you get, 'the longer the school holidays seem?"

# **SOFTWARE**

**SAM Coupé Software On 3%" Disc** PCG's DTP PACK, The famous package including WordMaster, TypoLiner, HeadLiner. Complete on disc for SAM. R.R.P. £37.50. SPECIAL READER'S BONUS - Now includes 2 extra font packs worth £15.90

£16.90 bringing the total pack value to £53.40, Order Code: SCD-04 Price: £34.95 COLOUR DUMP, Screen dump software to work with Epson compatible colour primers. RRP £10.<br>Order Code: SCD-05 Price: £6.95

**SAMSPEC SOFTWARE**<br>
SAM + Spactrum versions on one disc<br>
(so track 3H or 5H - please state on order)<br> **FONT LIBRARY.** 100 acrossing fonts plus support<br>
software, easy to use on either computer. Special<br>
+3 disc available

MONEY MANAGER, Advanced personal budgeting<br>system for both machines. Spectrum version needs<br>128K/+2 (not +2a or +3). RRP £15.95<br>Order Code: SSD-02 Price: £12.95

SPECTRUM SOFTWARE<br>Unless otherwise indicated these are DISCIPLE/ PLUS D<br>programs. Please state 3%' or 5%' disc (60 track only) on order.<br>ARTIST 2. The best art package ever written for<br>the Spectrum. 48K and 126K versions o

Price: £16.95

Order Code: SPD-01

UTILITY DISC #1, Six of the best and most useful<br>disc utilities for DISCIPLE or PLUS D. Added bonus<br>propram - not to be missed. RRP £9.95<br>Order Code: SPD-02 Price: £6.95<br>PCG's DTP PACK, The famous package including<br>WordMas

Order Code: SPD-04 Price: £34.95<br>Special 3° disc version for +3<br>Order Code: SPD-04C Price: £36.95

**HARDWARE**<br>
SPI-SAM's Printer interface, A full feature parallel<br>
(Centronics) printer interface, Totally compatible<br>
with SAM's ROM and DOS printing routines and<br>
with utility programs like FLASH, Word-processors,<br>
etc. U

Order Code: SPI Price: £19,95

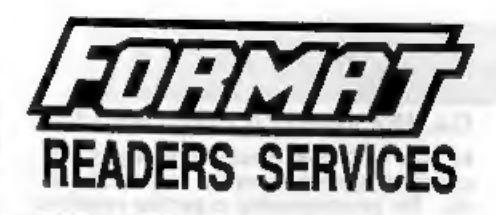

PRINTER LEAD, Top quality parallel printer lead (BBC standard), 2 meters long. For use with DISCIPLE, PLUS D or SAM. RRP £10.95, Prices: £7.95

Order Code: PPL-01 Price: £7.95<br>
SAM COUPÉ TECHNICAL MANUAL Version 3.<br>
The real inside into on SAM. As published by<br>
MGT/SAMCO. No SAM is complete without one.<br>
Now only available through us. RRP £16.95<br>
Order Code: STM-0

MOUSE MAT & HOLDER. Top quality mouse mat<br>(not to be confused with the small cheap ones)<br>together with a handy mouse holder to keep your<br>mouse out of harms way when not in use. Holder<br>fits to any smooth surface with sticky

# **FORMAT BACK-ISSUES**

Volumes 1 and 2 are no longer available. Volumes<br>3 and 4 of FORMAT are now available only as complete volumes.

All issues, from Volume 5  $N^{\alpha}$  1 to the latest issue, are still available separately. To order just quote the Volume/issue  $N^{\alpha}$ , Price: £1.50 each, (5 or more  $R1.25$  per copy).

# FORMAT BINDERS

Mardcover binders to protect your valuable<br>magazines. Each will hold 12 copies of FORMAT<br>(or any other A5 magazine or manual). Copies held<br>in place by wires that just spring out for easy<br>these by wires that just spring out 3 and 4 of *FORMAT* are now available only as<br>complete volumes.<br>Order Code: FBI-V3 (Vol.3) Price: £12.00<br>Order Code: FBI-V4 (Vol.4) Price: £12.00<br>All issues, from Volume 5  $N<sup>n</sup>$  1 to the latest laste,<br>are still availa

**ORDERING All prices Include UK p&p, overseas**<br>readers please add 10% to total order for extra<br>postage.<br>Clearly shake Order Cade, Product description, Quantity required<br>and Price. Remaineer to add any puntage and don't tor

 $3333$